# CENTRO ESTADUAL DE EDUCAÇÃO TECNOLÓGICA PAULA SOUZA ESCOLA TÉCNICA ESTADUAL DE DIADEMA

LUCAS CARVALHO MÁRCIA CRISTINA TAINAN ARAÚJO THAYNÁ EMANOELLY

SHUFFLE

DIADEMA - SP

2012

LUCAS CARVALHO MÁRCIA CRISTINA TAINAN ARAÚJO THAYNÁ EMANOELLY

# **SHUFFLE**

Trabalho de Conclusão de Curso apresentado como exigência parcial, para obtenção do título técnico de Informática, ETEC Juscelino Kubitschek de Oliveira.

**Orientador:**Prof° Paulo Sérgio Félix da Silva

## DIADEMA – SP

# LUCAS CARVALHO MÁRCIA CRISTINA TAINAN ARAÚJO THAYNÁ EMANOELLY

## SHUFFLE

Orientador:\_\_\_\_\_\_\_\_\_\_\_\_\_\_\_\_\_\_\_\_\_\_\_\_\_\_\_\_\_\_\_\_\_\_\_\_\_\_\_\_\_\_\_\_\_\_\_\_\_\_\_\_

Nome: Instituição:

Examinador (a):  $\frac{1}{2}$  =  $\frac{1}{2}$  =

Nome: Instituição:

Examinador (a):  $\frac{1}{2}$  and  $\frac{1}{2}$  and  $\frac{1}{2}$  and  $\frac{1}{2}$  and  $\frac{1}{2}$  and  $\frac{1}{2}$  and  $\frac{1}{2}$  and  $\frac{1}{2}$  and  $\frac{1}{2}$  and  $\frac{1}{2}$  and  $\frac{1}{2}$  and  $\frac{1}{2}$  and  $\frac{1}{2}$  and  $\frac{1}{2}$  and  $\frac{1}{2}$ 

Nome: Instituição:

Examinador (a):  $\frac{1}{2}$  =  $\frac{1}{2}$  =

Nome: Instituição:

Diadema,  $\_\_\_\_\_\_\_\$ .

# **DEDICATÓRIA**

Dedicamos esse trabalho aos nossos amigos, parentes e professores que colaboraram com sua paciência, carinho e compreensão para que superássemos os momentos difíceis e chegássemos ao fim desta longa caminhada.

# **Epígrafe**

"Os professores são parte fundamental em nossas vidas, se não os valorizarmos, quem vai ensinar? O ensino nunca morrerá, mas nós deixaremos de aprender."

 *Tainan Araújo* 

## **RESUMO**

 O Shuffle foi pensado para que o professor possa avaliar o desempenho do aluno de forma mais precisa possível, evitando a interferência de outros alunos na prova. O programa facilita a vida dos professores na hora de registrar as nota dos alunos, incentiva os alunos a estudarem para as provas e também tem acesso às notas logo após a prova.

#### ABSTRACT

 The Shuffle was designed so that the teacher can assess student performance more accurately as possible, avoiding interference with other students in the competition. The program makes life easier for teachers in time to record the notes of the students, encourages students to study for exams and also have access to the notes immediately after the race.

# SUMÁRIO

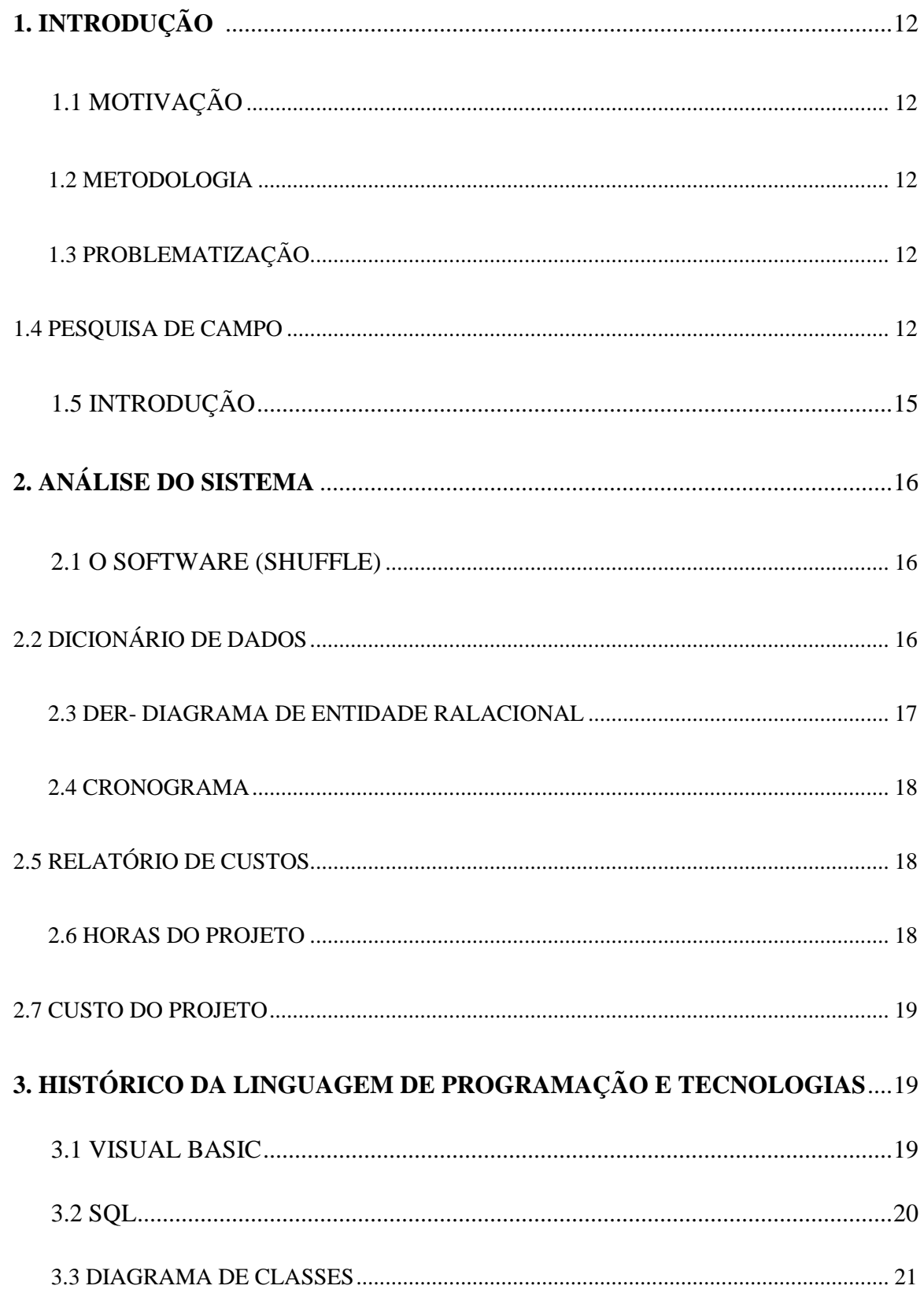

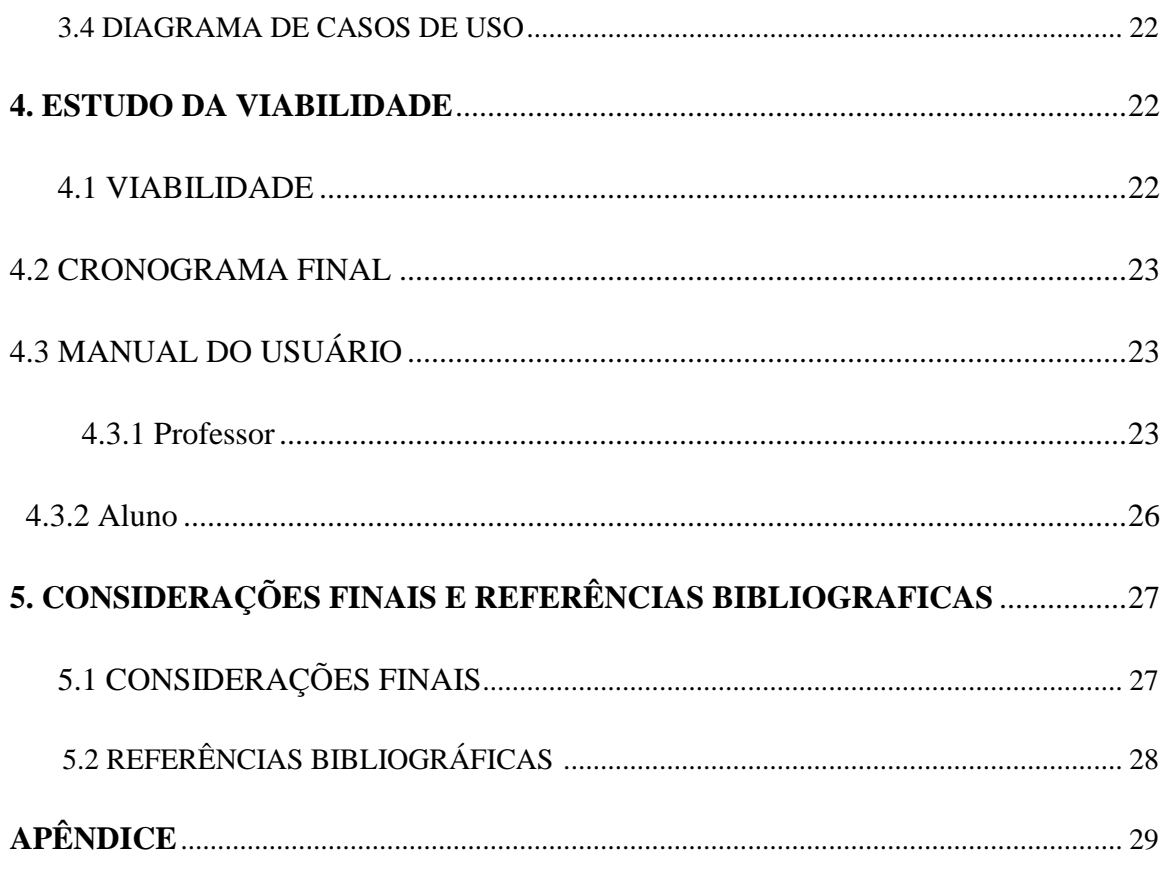

# Lista de Tabelas

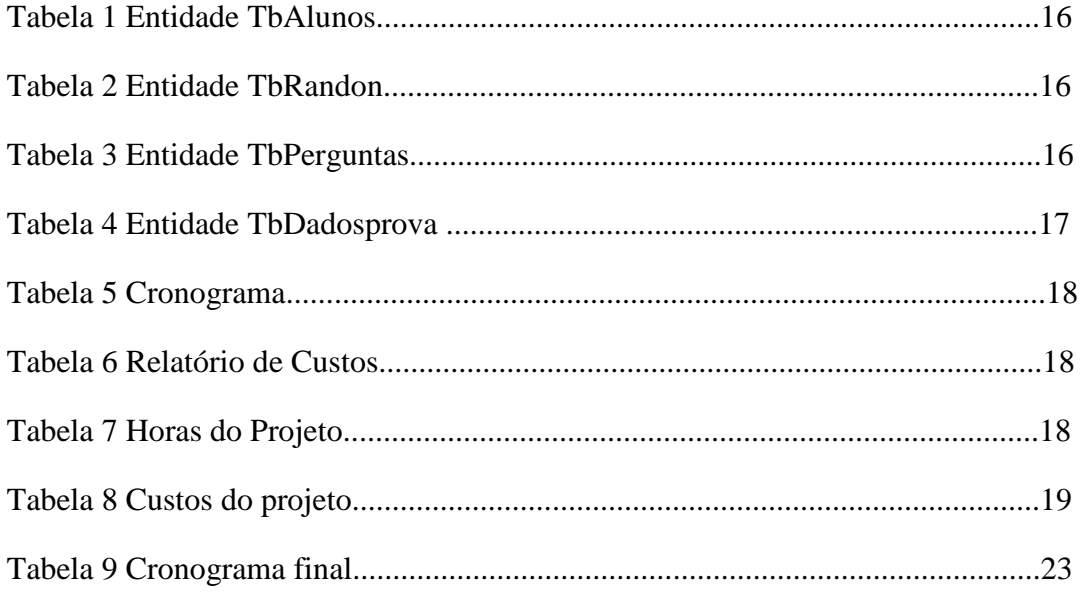

# **Lista de Ilustrações**

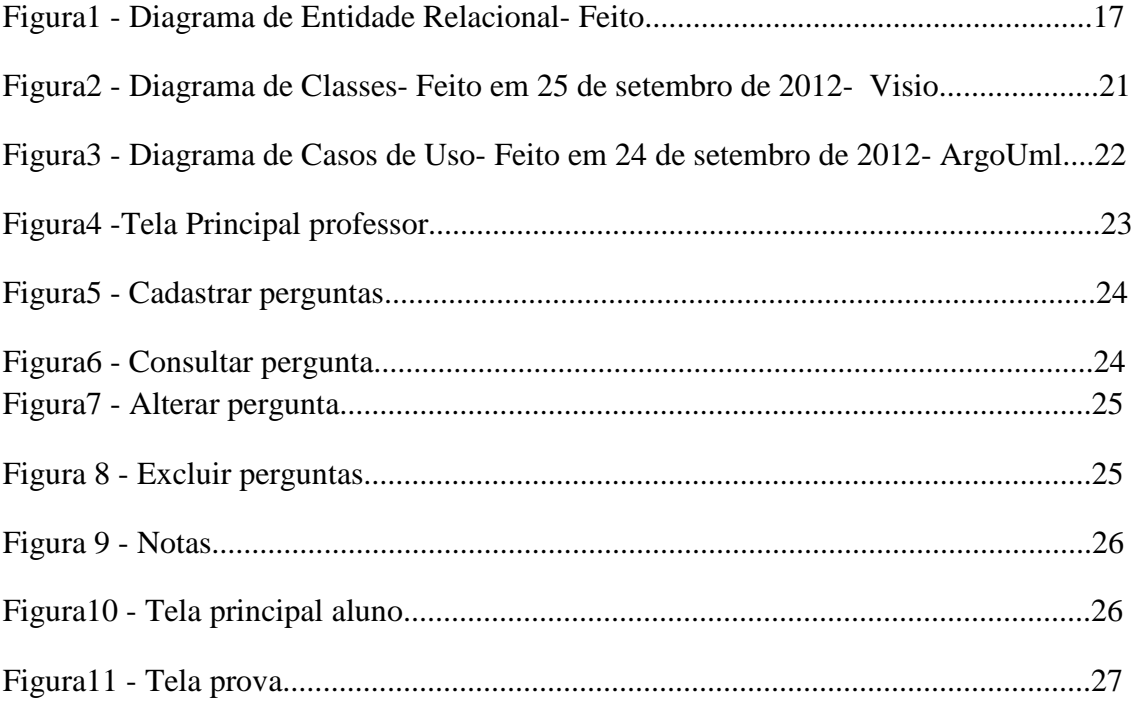

# **Lista de Gráficos**

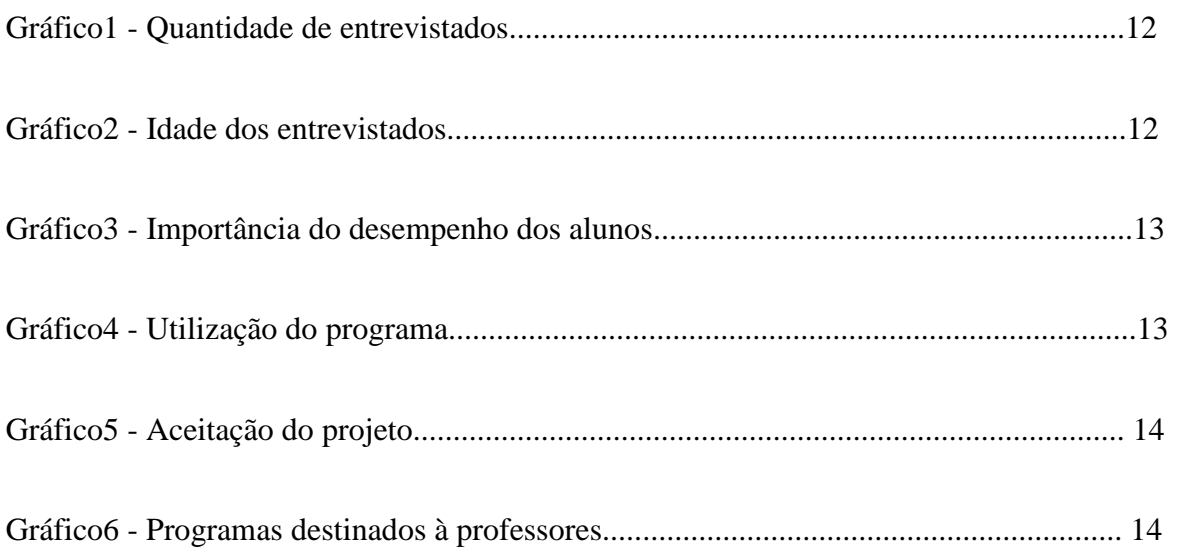

# **1. INTRODUÇÃO**

#### 1.1 MOTIVAÇÃO

Hoje a demora da correção e entrega das notas, é uma situação que prejudica não só os alunos como também os professores. A maioria dos educadores ministram aulas em diversas escolas e com isso tem cada vez mais testes para corrigir, isso levou-nos a desenvolver um programa que facilitasse e agilizasse esse processo, para registrar notas mais rapidamente e mais justas (sem erros).

#### 1.2 METODOLOGIA

Para o desenvolvimento deste trabalho foi realizada uma pesquisa bibliográfica através de sites escolares para facilitar na confecção do nosso sistema.

 Além disso, foram feitas pesquisa quantitativa com professores de algumas instituições de ensino para obter informações de como o projeto desenvolvido será aceito no mercado.

#### 1.3 PROBLEMATIZAÇÃO

Como evitar "colas" e avaliar de forma rápida e correta o desempenho dos alunos?

#### 1.4 PESQUISA DE CAMPO

Pesquisa realizada em quatro instituições de ensino, totalizando quarenta professores entrevistados, sendo dez de cada instituição: ETEC Juscelino Kubitschek de Oliveira, E.E. Anecondes Alves Ferreira, E.E WalaceCockrane Simonsen e E.E. Simon Bolivar. Os gráficos abaixo demonstram o percentual de aceitação do software;

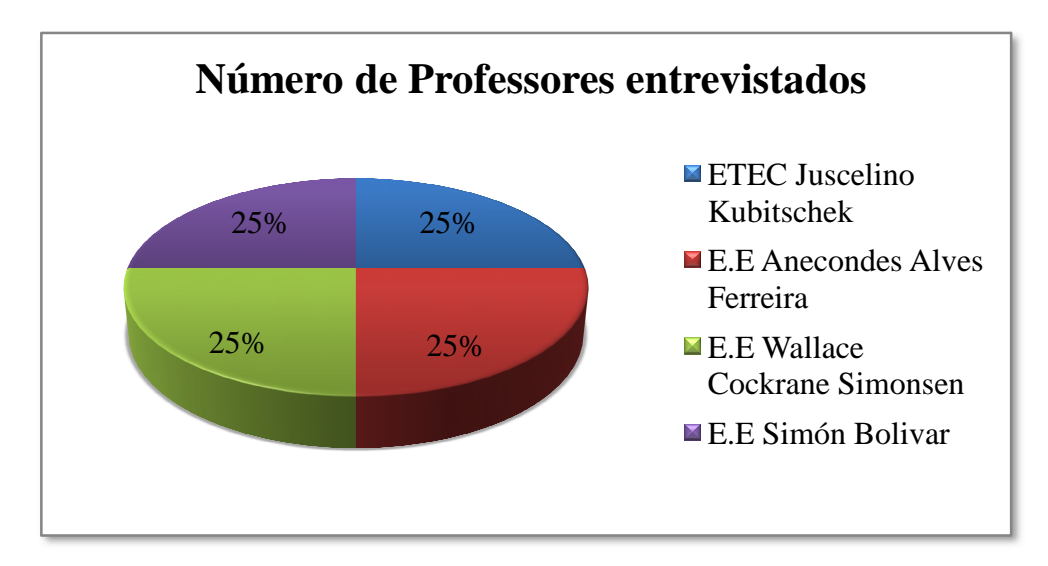

*Gráfico1: Quantidade de entrevistados* 

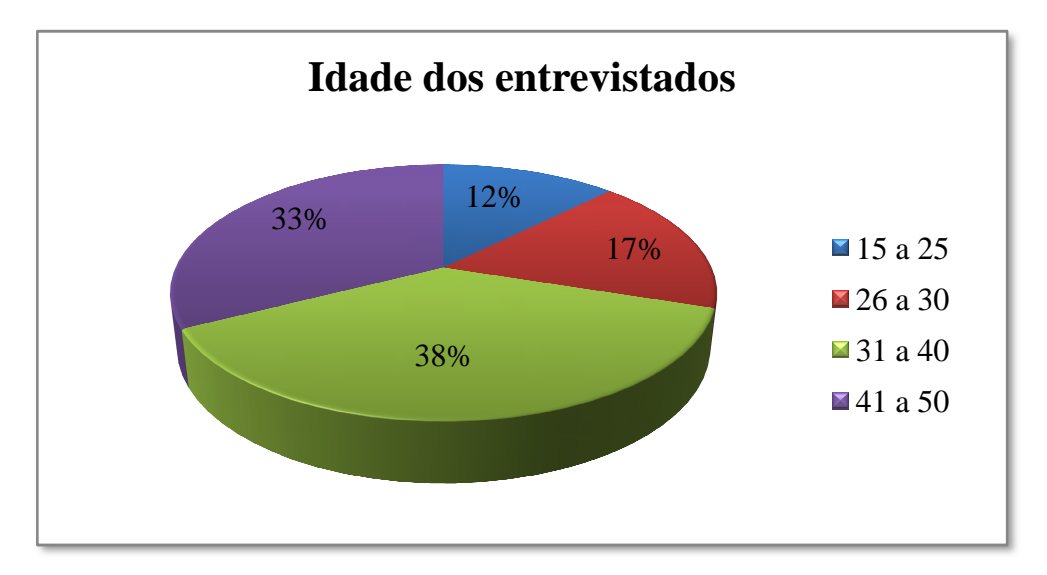

*Gráfico 2: Idade dos entrevistados* 

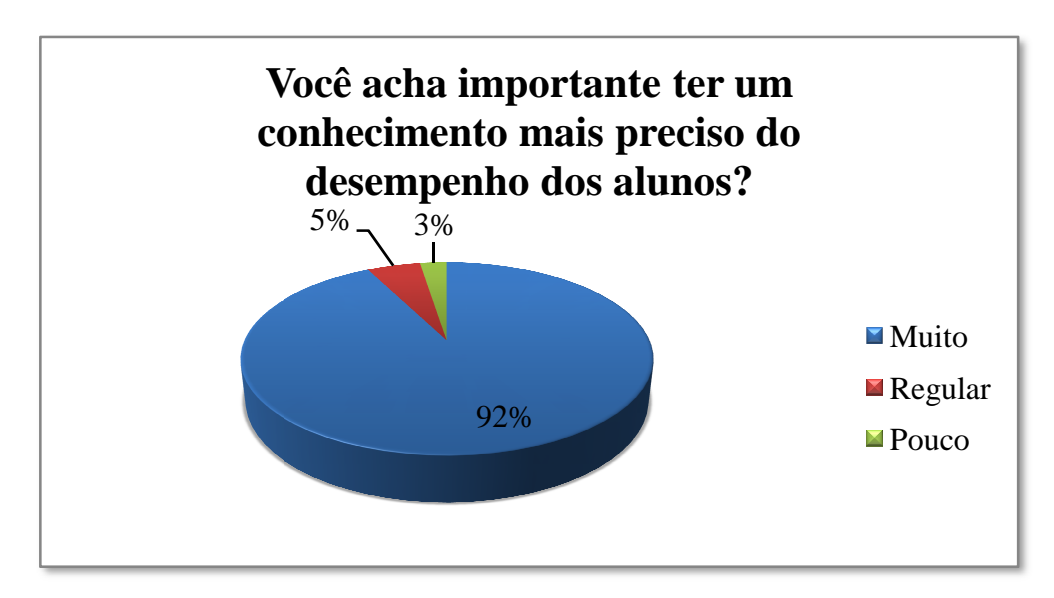

*Gráfico 3: Importância do desempenho dos alunos*

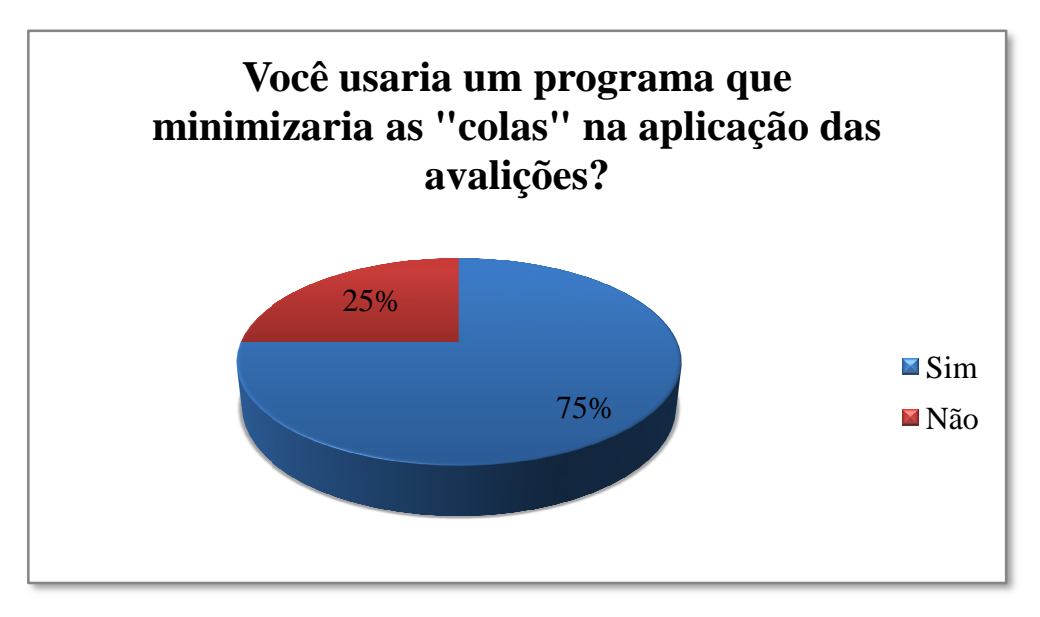

*Gráfico 4: Utilização do programa* 

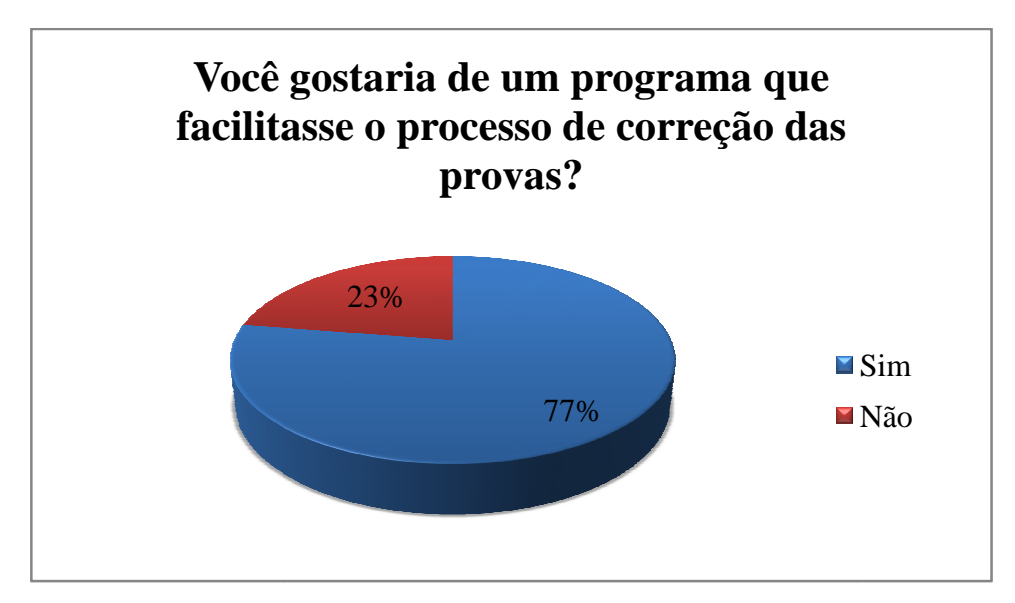

*Gráfico 5: Aceitação do projeto* 

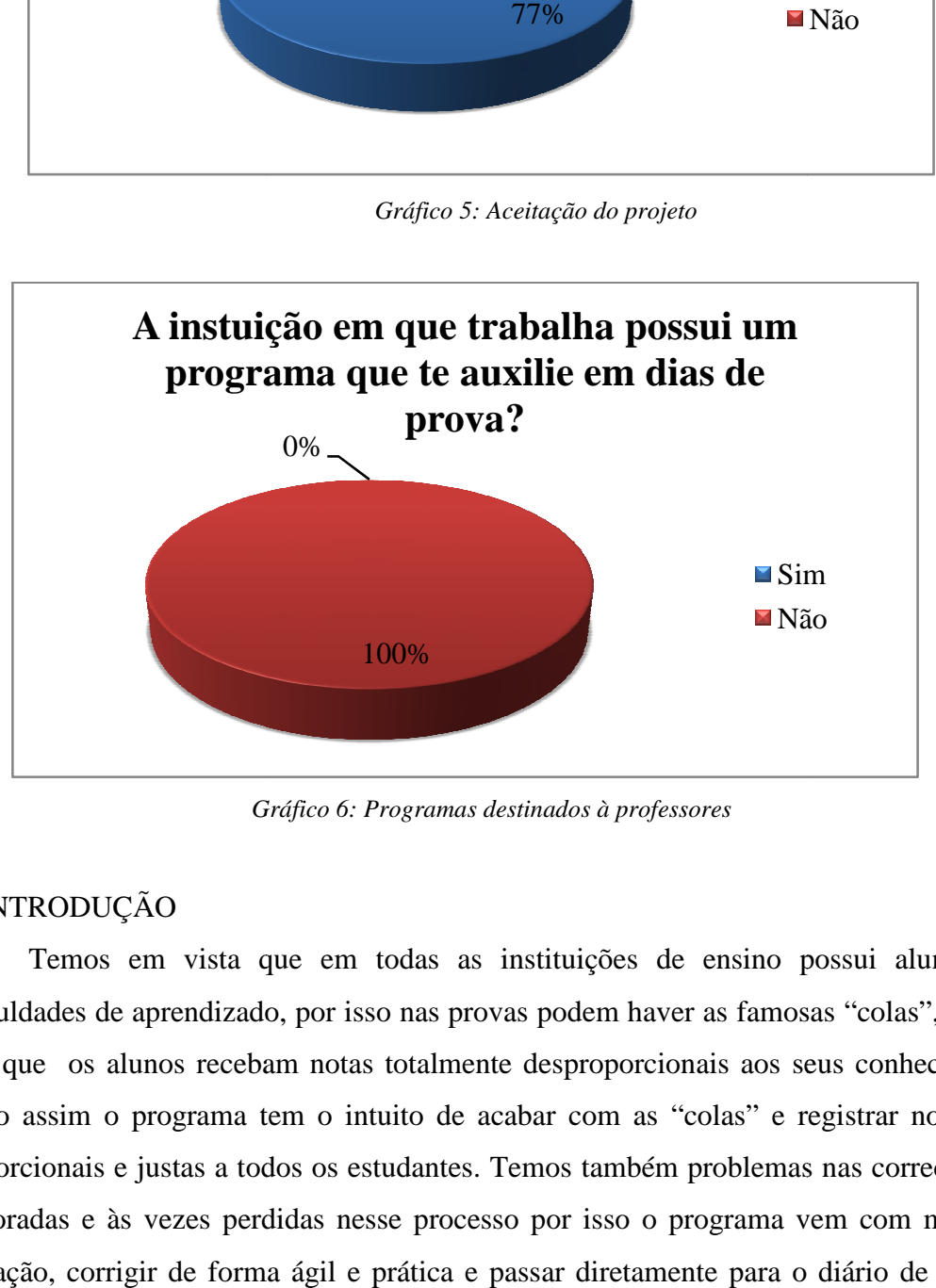

*Gráfico 6: Programas destinados à professores*

#### 1.5INTRODUÇÃO

Temos em vista que em todas as instituições de ensino possui alunos com dificuldades de aprendizado, por isso nas provas podem haver as famosas "colas", fazendo com que os alunos recebam notas totalmente desproporcionais aos seus conhecimentos, sendo assim o programa tem o intuito de acabar com as "colas" e registrar notas mais proporcionais e justas a todos os estudantes. Temos também problemas nas correções, são demoradas e às vezes perdidas nesse processo por isso o programa vem com mais uma inovação, corrigir de forma ágil e prática e passar diretamente para o diário de notas do professor.

# **2. ANÁLISE DO SISTEMA**

## 2.1 O SOFTWARE (SHUFFLE)

O software permitirá aos professores maior facilidade de precisão na aplicação de provas e na avaliação de desempenho de cada aluno. Será um aplicativo voltado para a agilização das correções das provas.

# 2.2 DICIONÁRIO DE DADOS

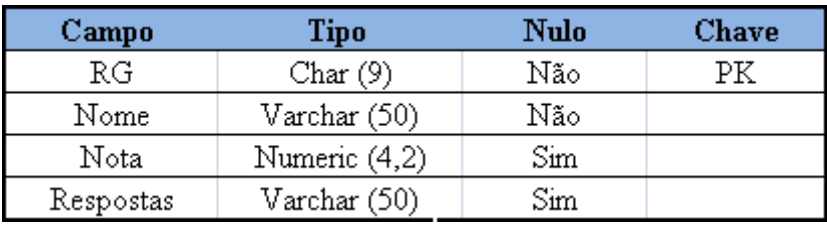

*Tabela1:Entidade TbAlunos* 

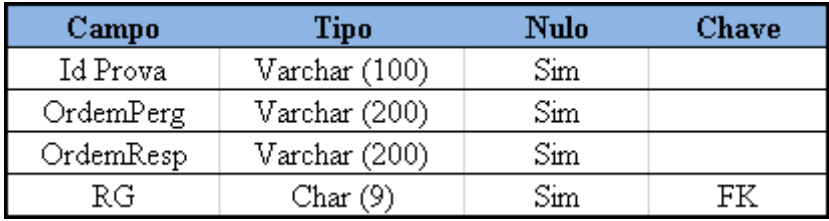

*Tabela 2: Entidade TbRandon* 

| Campo              | Tipo           | Nulo                 | <b>Chave</b> |
|--------------------|----------------|----------------------|--------------|
| Id Perg            | Int            | Não                  |              |
| Perguntas          | Varchar (1024) | Não                  |              |
| Pontos             | Numeric (3,2)  | $\operatorname{Sim}$ |              |
| Alter Ok           | Int            | $\operatorname{Sim}$ |              |
| Alter 1            | Varchar (255)  | $\operatorname{Sim}$ |              |
| Alter <sub>2</sub> | Varchar (255)  | $\operatorname{Sim}$ |              |
| Alter <sub>3</sub> | Varchar (255)  | $\operatorname{Sim}$ |              |
| Alter <sub>4</sub> | Varchar (255)  | $\operatorname{Sim}$ |              |

*Tabela 3: Entidade TbPerguntas* 

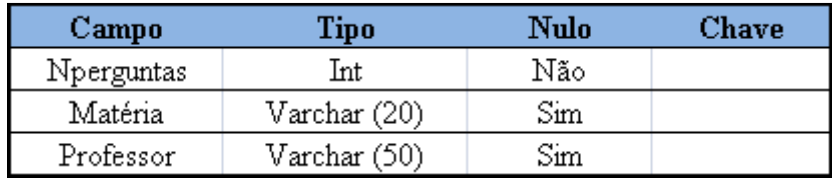

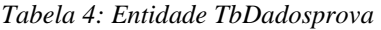

#### 2.3 DER – DIAGRAMA DE ENTIDADE RELACIONAL

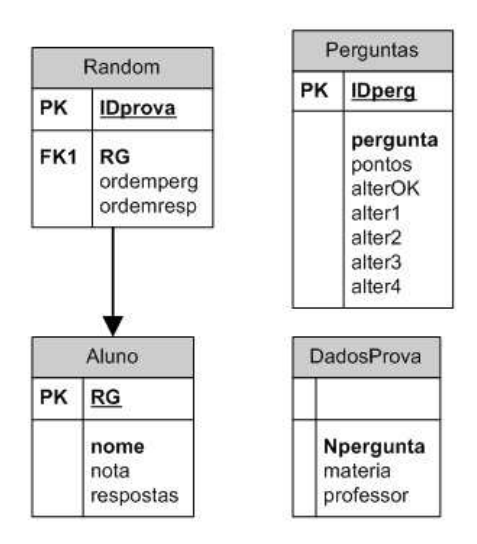

*Figura 1: Diagrama de Entidade Relacional- Feito* 

#### 2.4 CRONOGRAMA

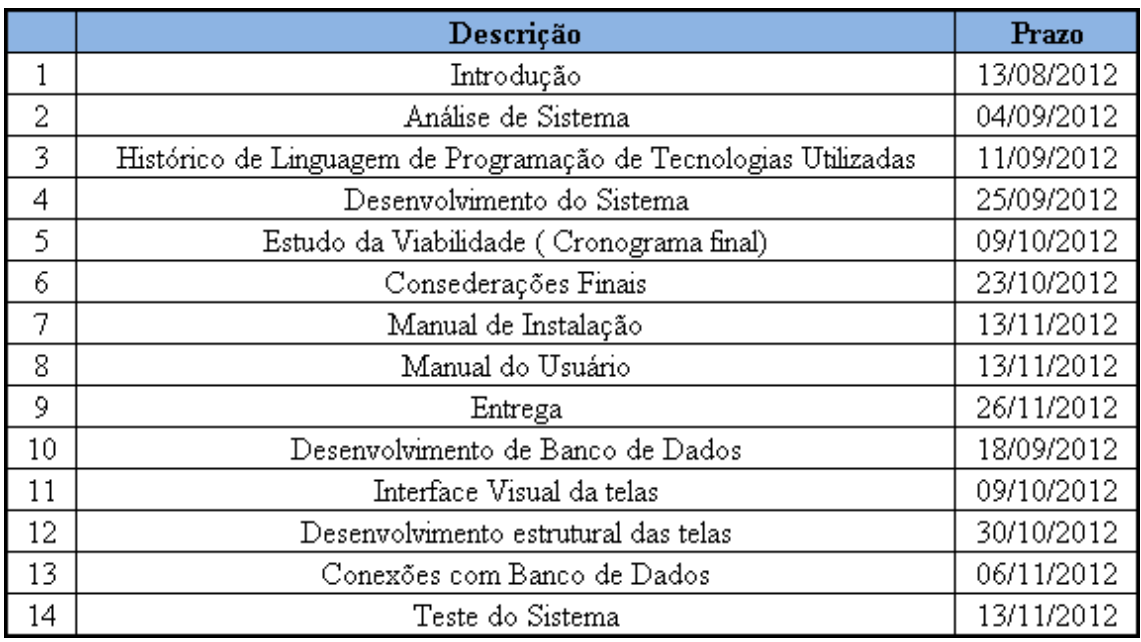

*Tabela 5: Cronograma* 

# 2.5 RELATÓRIO DE CUSTOS

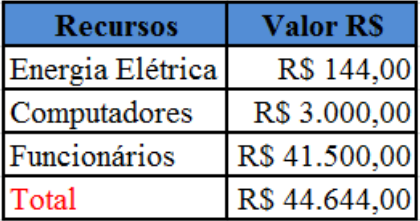

*Tabela 6: Relatório de Custos* 

#### 2.6 HORAS DE PROJETO

| Recurso          | <b>Horas Trabalhadas</b> | <b>Valor Total</b> |           |
|------------------|--------------------------|--------------------|-----------|
| Lucas Carvalho   | 300 hrs                  | R\$                | 10.000,00 |
| Márcia Cristina  | 350 hrs                  | R\$                | 9.500,00  |
| Taina Araújo     | 450 hrs                  | R\$                | 12.000,00 |
| Thayná Emanoelly | 450 hrs                  | R\$                | 10.000,00 |
| <b>T</b> otal    | 1550 hrs                 | $\mathbf{R}$       | 41.500,00 |

*Tabela 7: Horas do Projeto* 

#### 2.7 CUSTOS DO PROJETO

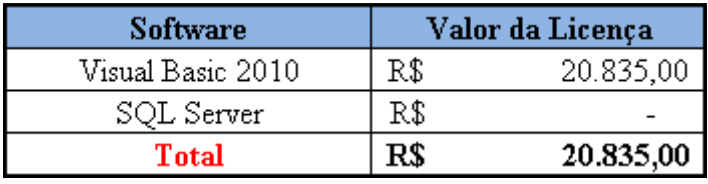

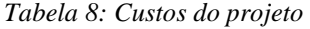

# **3. HISTÓRICO DA LINGUAGEM DE PROGRAMAÇÃO E TECNOLOGIAS**

#### 3.1 VISUAL BASIC

 A linguagem Basic, criada por J.Kemeny e T. Kurtz em 1963 foi elaborada com o intuito de deixar claro o ensino dos conceitos da programação. As linguagens FORTRAN e Assembly empregavam rotinas de baixo nível para alguns controles e compilação, a Basic vinha então facilitar ao programador sua tarefa, não precisando se preocupar com métodos e algoritmos exigidos para construir e limpar os programas.

 Inicialmente, cada linha começava com um número de linha e as instruções não eram endentadas (estrutura semelhante asub-níveis). Todos os caracteres utilizados eram em caixa alta e as instruções GOSUB e GOTO utilizavam o número de linha para desviar a sua execução. Estas primeiras versões foram consideradas não-profissionais, mas sua evolução de linguagem interpretada para uma rápida e bem estruturada linguagem compilada, mudou sua reputação.

 Na década de 70, um novo Basic interpretado e residente em ROM foi introduzido pela Microsoft. Esta versão, GW-BASIC, podia ser encontrada no sistema operacional MS-DOS 4.01 e anteriores.

 Em 1982, a Microsoft revoluciona a linguagem com seu Quick Basic. Os números de linha foram eliminados, foram adicionados novos recursos, subprogramas e dados estruturados agora eram definidos pelo usuário, novas capacidades gráficas e de som, e

velocidade aumentada. A maior vantagem consistia em que seus programas podiam ser executados nos modos interativos e interpretados, ou serem compilados em executáveis

#### 3.2 SQL

 Tudo começou em marco de 1987 quando a Microsoft comprou os direitos do DataServer da Sysbase para o sistema operacional OS/2. O objetivo era provocar o interesse e chamar a atenção da comunidade do dBase. Por isso a Microsoft traçou um acordo com a Ashton-Tate como forma de endossar esse novo processo. Assim, a primeira versão do SQL Server se chamava Ashton-Tate/Microsoft SQL Server e chegou ao mercado na metade final de 1988.

 Em maio do ano seguinte a versão 1.0 para OS/2 era lançada com parca participação da Microsoft (limitando-se apenas a poucas ferramentas, testes e o projeto visando tornar o aplicativo mais simples de ser instalado). Na segunda metade de 1990 a união da Microsoft com a Ashton-Tate se encerrou e a versão 1.1 do SQL Server passou a oferecer suporte para o Windows 3.0 (que era uma novidade na época). Apesar disso, a base do SQL era produzida pela Sysbase e a Microsoft sequer tinha acesso ao código-fonte. Qualquer defeito tinha que ser relatado para a Sysbase e corrigido apenas por ela. Só em 1991 a Microsoft passou a poder acessar o código fonte do SQL apenas para leitura.

 Com o lançamento da versão 4.2 para OS/2 no fim de 1991 a Microsoft já desenvolvia o banco de dados em conjunto com a Sysbase, o que só mudou em agosto de 1993 quando a Microsoft finalmente conseguiu a totalidade da criação do SQL Server e lançou a versão para o Windows NT 3.1.

#### 3.3 DIAGRAMA DE CLASSES

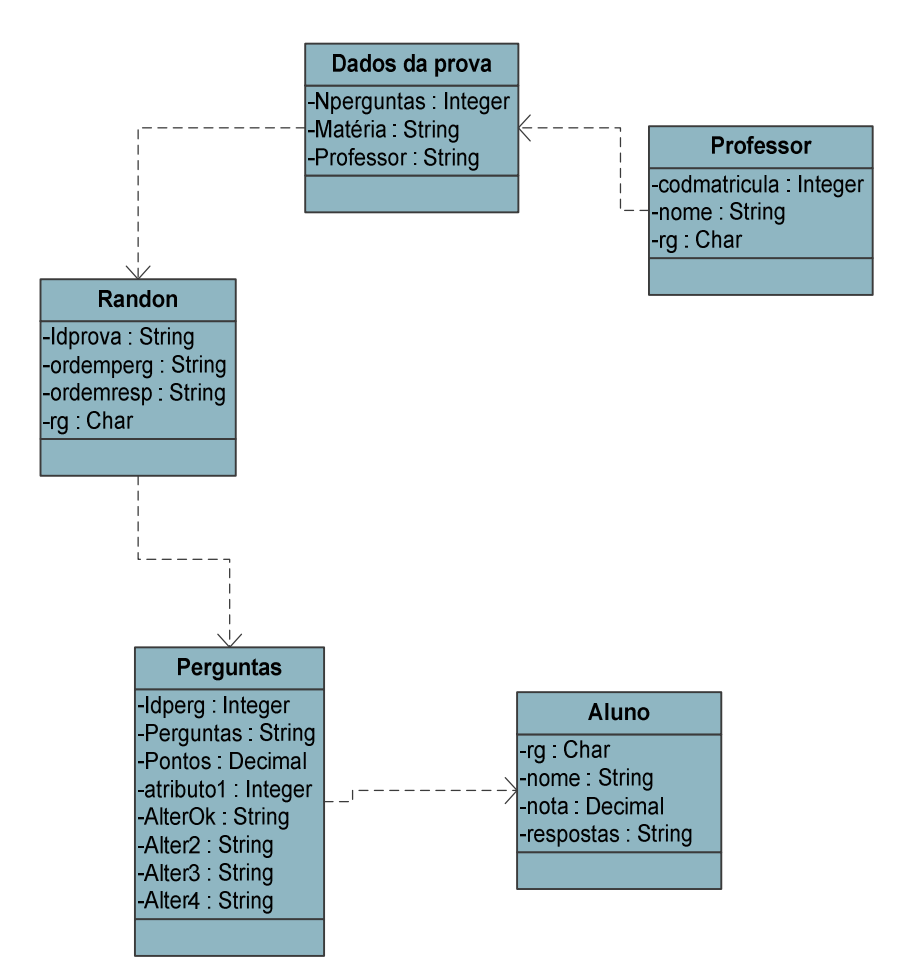

*Figura 2: Diagrama de Classes- Feito em 25 de setembro de 2012- Visio.* 

#### 3.4 DIAGRAMA DE CASOS DE USO

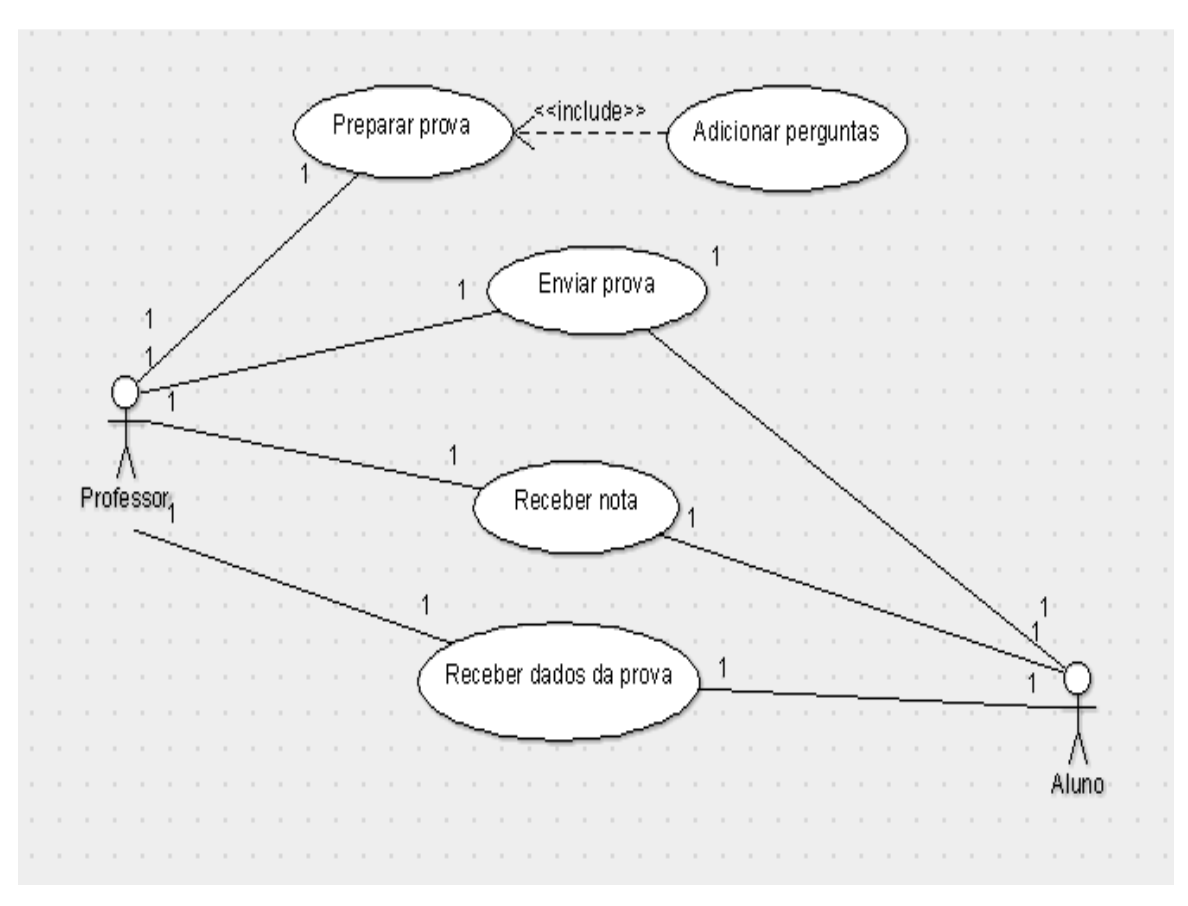

*Figura3: Diagrama de Casos de Uso- Feito em 24 de setembro de 2012- ArgoUml.* 

## **4. ESTUDO DA VIABILIDADE**

#### 4.1 VIABILIDADE

 O investimento no sistema como um todo (visual e programação) visa mostrar em curto prazo inúmeros benefícios não só para os professores, mas também para os alunos.

 Por serem tecnologias inovadoras de programação de softwares, como Visual Studio 2010 e, SQL Server 2008, sendo para melhoria das aplicações escolares a implantação desse sistema se torna mais viável.

 "Colas", rasuras, trocar de provas durante a aplicação e possíveis furtos das provas originais que poderiam alterar o resultado das provas, será reduzido a índices bem menores, pois no nosso software as avaliações serão feitas digitalmente (alterando a respectiva ordem das questões e alternativas), permitindo mais confiança e tranqüilidade para os professores nas aplicações dos testes, e para os alunos mais empenho nos estudos para um melhor desempenho nas avaliações.

## 4.2 CRONOGRAMA FINAL

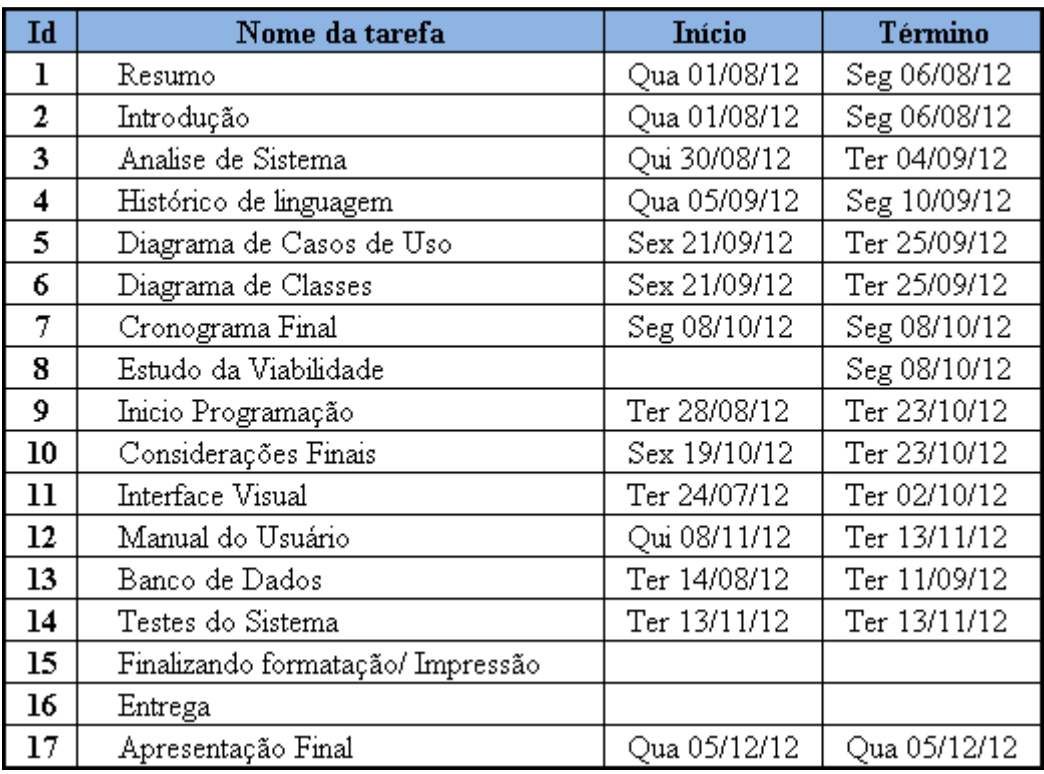

*Tabela 9: Cronograma Final* 

## 4.3MANUAL DO USUÁRIO

4.3.1Professor

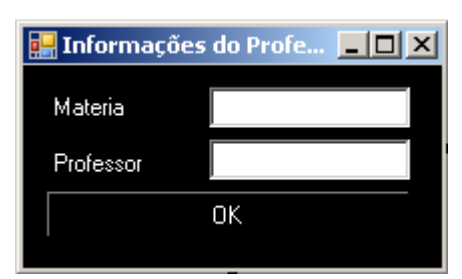

*Figura 4. Tela Principal professor* 

Tela Principal: Campos "Matéria" e "Professor" para acessar o software.

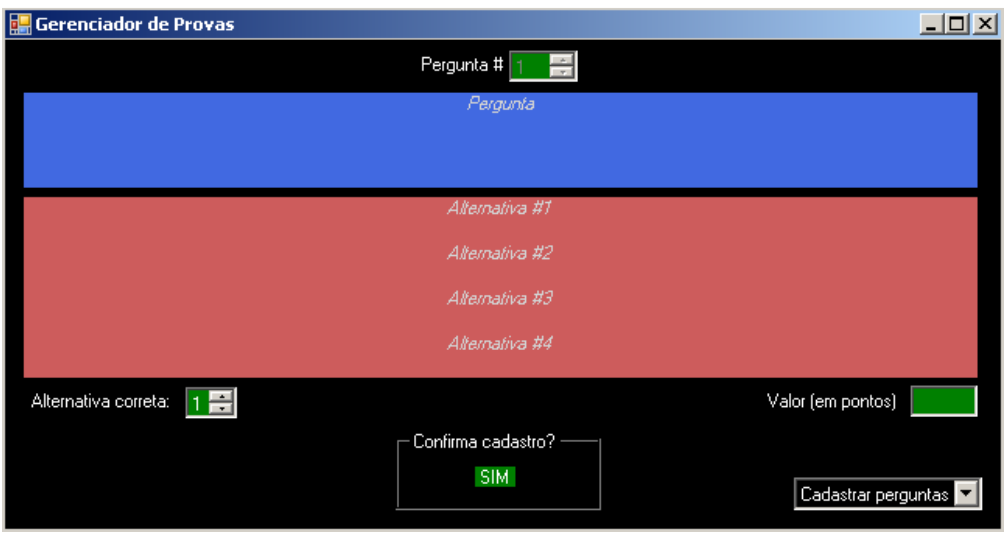

*Figura 5. Cadastrar perguntas* 

Cadastrar: Cadastra a quantidade de questões, suas respectivas respostas, o valor de cada pergunta, e confirma cadastro.

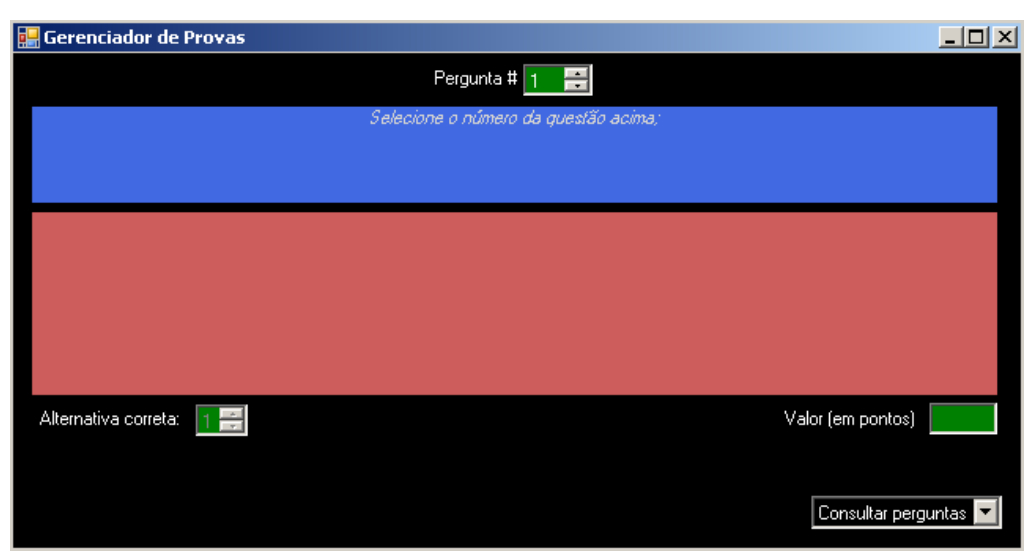

*Figura 6. Consultar pergunta* 

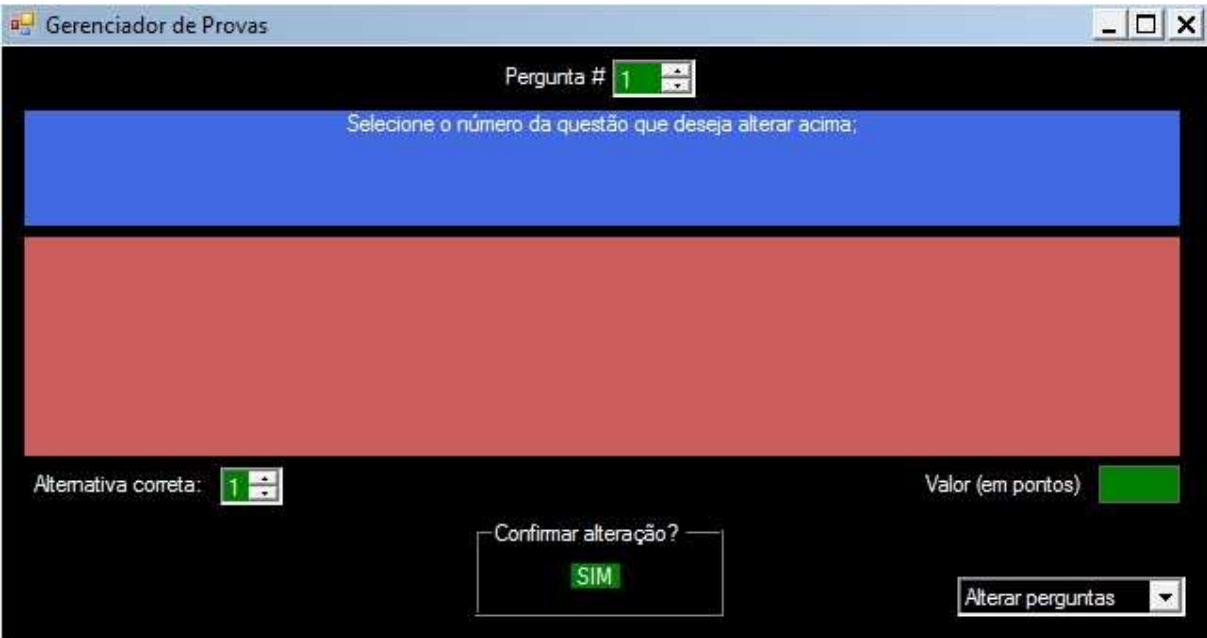

Figura 7. Alterar pergunta

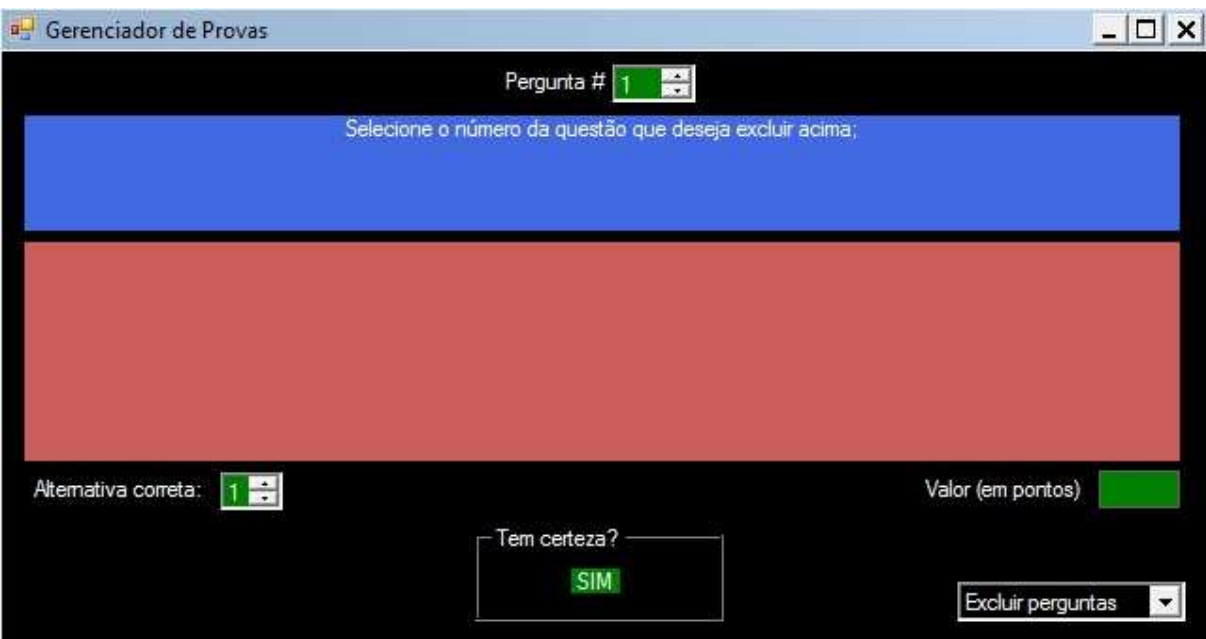

Figura 8. Excluir perguntas

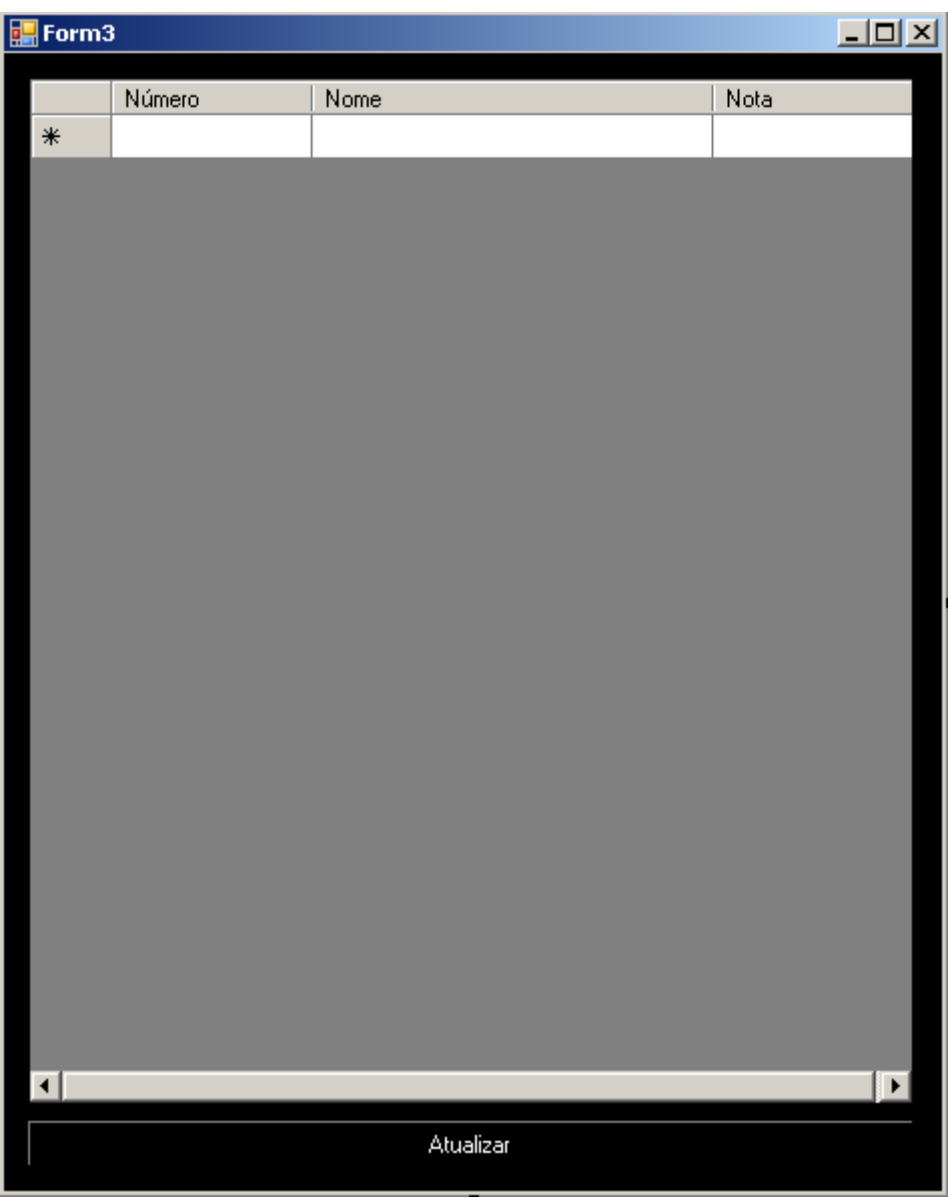

*Figura 9. Notas* 

Visualização de Notas: Exibe as notas dos alunos que terminarem a prova.

#### 4.3.2 Aluno

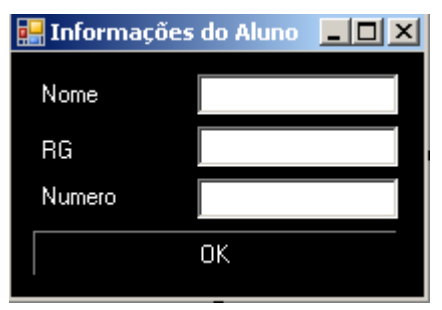

*Figura 10. Tela principal aluno* 

Tela Principal: Campos "Nome" e "RG" para acessar o software.

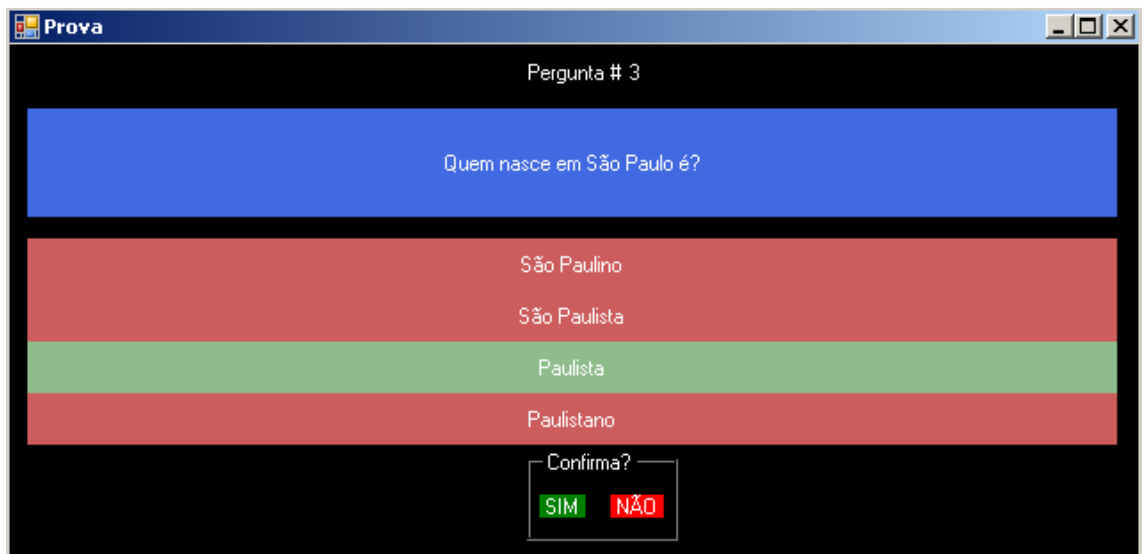

*Figura 11. Tela prova* 

Tela Prova: O aluno seleciona a alternativa e confirma.

# **5. CONSIDERAÇÕES FINAIS E REFERÊNCIAS BIBLIOGRÁFICAS**

## 5.1 CONSIDERAÇÕES FINAIS

 Demonstramos a viabilidade da implantação de um sistema eletrônico para aplicação de provas, que visa evitar os problemas encontrados com "colas", dando maior confiabilidade ao processo, pois o programa irá proporcionar notas mais justas e uma correção mais rápida, evitando assim a perda das provas durante a sua correção. Sendo assim esperamos uma boa aceitação do projeto no mercado, e que ele realmente auxilie na realização das provas: agilizando as correções e influenciando o empenho cada vez maior dos alunos.

### 5.2 REFERÊNCIAS BIBLIOGRÁFICAS

*Microsoft Visual Studio*. Acesso em 11 set. de 2012, disponível em Wikipédia, A Enciclopédia Livre:

http://pt.wikipedia.org/wiki/Microsoft\_Visual\_Studio

*Microsoft Visual Studio 2010 Professional***.** (04 abr. de 2010). Acesso em 11 set. de 2012, disponível em Baixaki: http://www.baixaki.com.br/download/visual-studio- 2010-professional.htm

*Microsoft Visual Studio*. Acesso em 17 ser. De 2012, disponível em Cotia net: http://www.cotianet.com.br/bit/hist/basic.htm

*Microsoft SQL Server***.** Acesso em 11 set. de 2012, disponível em Elder Stroparo: http://elderstroparo.blogspot.com.br/2010/01/historia-do-sql-server.html

*Microsoft SQL Server.* Acesso em 11 set. de 2012. Disponível em Oficina da net: http://www.oficinadanet.com.br/area/13/sql\_server

*Toda a história do sistema SQL da Microsoft.* Disponível em Artigonal: http://www.artigonal.com/advertising-artigos/toda-a-historia-do-sistema-sql-da-microsoft-1845126.html. Acesso em 18 de setembro de 2012.

## **APÊNDICE**

# **Implementação do Código da Programação – Shuffle**

#### **PROGRAMA DO PROFESSOR**

Tela de carregamento

PublicClassLoad PrivateSub Load\_Load(ByVal sender As System.Object, ByVal e As System.EventArgs) HandlesMyBase.Load System.IO.File.Copy(Application.StartupPath  $\&$  "\data.accdb", Application.StartupPath &"\RandomDB.accdb", True) Form2.Show() Me.Hide() EndSub EndClass Tela de Login PublicClassForm2 Dim Constring AsString = "provider=Microsoft.ACE.OLEDB.12.0;Password="""";User ID=Admin;Data Source = " + Application.StartupPath &"\RandomDB.accdb" Dim DBCon AsNew OleDb.OleDbConnection(Constring) Dim dr As OleDb.OleDbDataReader Public prof, materia AsString PrivateSub Button1\_Click(ByVal sender As System.Object, ByVal e As System.EventArgs) Handles Button1.Click If TextBox1.Text <>""And TextBox2.Text <>""Then  $material = TextBox1.Text$  prof = TextBox2.Text Dim strsql AsString = "INSERT INTO dadosprova (materia, professor, x) VALUES (@materia, @professor, @x)" Dim cm AsNew OleDb.OleDbCommand(strsql, DBCon) cm.Parameters.AddWithValue("@materia", materia) cm.Parameters.AddWithValue("@professor", prof) cm.Parameters.AddWithValue("@x", 1) **Try**  DBCon.Open() cm.ExecuteNonQuery() DBCon.Close() Form1.Show() Me.Hide() Catch ex AsException MessageBox.Show(ex.Message) DBCon.Close() **EndTry** 

Else MessageBox.Show("Não deixe campos em branco.", "Atenção", MessageBoxButtons.OK, MessageBoxIcon.Error) EndIf EndSub EndClass

Tela de Funções

PublicClassForm1 Dim Constring AsString = "provider=Microsoft.ACE.OLEDB.12.0;Password="""";User ID=Admin;Data Source = " + Application.StartupPath &"\RandomDB.accdb" Dim DBCon AsNew OleDb.OleDbConnection(Constring) Dim dr As OleDb.OleDbDataReader Dim disable AsBoolean = False Dim modo  $AsInteger = 1$  $Dim x$  AsInteger = 1 Dim y AsInteger  $= 1$ Dim check AsBoolean = False Dim materia AsString = Form2.materia PrivateSub Form1\_Load(ByVal sender As System.Object, ByVal e As System.EventArgs) HandlesMyBase.Load ComboBox1.Text = "Cadastrar perguntas" resetlabels()  $\text{mod}$   $\sigma = 1$  GroupBox2.Text = "Confirma cadastro?" NumericUpDown2.ReadOnly = True  $GroupBox2.Visible = True$  proxperg() EndSub PrivateSub ComboBox1 SelectedIndexChanged(ByVal sender As System.Object, ByVal e As System.EventArgs) Handles ComboBox1.SelectedIndexChanged If ComboBox1.Text = "Cadastrar perguntas"Then resetlabels()  $\text{mod}$   $\sigma = 1$  TextBox1.Clear() GroupBox2.Text = "Confirma cadastro?"  $disable = False$  NumericUpDown2.ReadOnly = True  $GroupBox2.Visible = True$  proxperg() ElseIf ComboBox1.Text = "Consultar perguntas"Then resetlabels()  $\text{modo} = 2$  TextBox1.Text = "Selecione o número da questão acima;"  $GroupBox2.Text = ""$  $disable = True$  NumericUpDown2.ReadOnly = False  $GroupBox2.Visible = False$ ElseIf  $ComboBox1.Text = "Excluir perguntas"Then$  resetlabels()  $\text{modo} = 3$  TextBox1.Text = "Selecione o número da questão que deseja excluir acima;" GroupBox2.Text = "Tem certeza?"

```
disable = True NumericUpDown2.ReadOnly = False
       GroupBox2.Visible = TrueElseIf ComboBox1.Text = "Alterni perguntas"Then resetlabels() 
       \text{mod} \sigma = 4 TextBox1.Text = "Selecione o número da questão que deseja alterar acima;"
GroupBox2.Text = "Confirmar alteração?"
       disable = FalseNumericUpDown2, ReadOnly = FalseGroupBox2.Visible = TrueElseIf ComboBox1.Text = "Finalizar prova"Then
check = True proxperg() 
IfMessageBox.Show("Deseja finalizar a prova? atualmente há "& x - 1 &" questões cadastradas.", 
"Atenção", MessageBoxButtons.YesNo, MessageBoxIcon.Question) Then
Dim strsql AsString = "UPDATE dadosprova SET Npergunta=@Npergunta WHERE materia="\&materia &"'"
Dim cm AsNew OleDb.OleDbCommand(strsql, DBCon) 
          cm.Parameters.AddWithValue("@Npergunta", x - 1) 
Try
            DBCon.Open() 
            cm.ExecuteNonQuery() 
            DBCon.Close() 
            System.IO.Directory.CreateDirectory("C:\data") 
            System.IO.File.Copy(Application.StartupPath &"\RandomDB.accdb", 
"C:\data\data.accdb", True) 
MessageBox.Show("Prova finalizada.", "Completo") 
Form3.Show() 
Me.Hide()
Catch ex AsException
MessageBox.Show(ex.Message) 
            DBCon.Close() 
EndTry
EndIf
EndIf
EndSub
PublicSub resetlabels() 
     NumericUpDown1.Value = 1 
    NumericUpDown2.Value = 1 TextBox1.Clear() 
     TextBox2.Clear() 
     TextBox3.Clear() 
     TextBox4.Clear() 
     TextBox5.Clear() 
     TextBox6.Clear() 
    x = 1y = 1check = FalseEndSub
PublicSub proxperg() 
    x = 1Dim flag = True
While flag = True
```
Dim strsql AsString = "SELECT  $*$  FROM perguntas WHERE IDperg=" $\&$  x Dim cm AsNew OleDb.OleDbCommand(strsql, DBCon) **Try** DBCon.Open() dr = cm.ExecuteReader If dr.HasRows Then While dr.Read If  $(dr.Item("IDperg") = x)$  Then If  $x = 100$  Then MessageBox.Show("Limite de perguntas atingido") Exit Sub EndIf  $x = x + 1$ EndIf EndWhile Else  $flag = False$ EndIf DBCon.Close() Catch ex AsException MessageBox.Show(ex.Message) DBCon.Close() EndTry EndWhile IfNot check Then NumericUpDown2.Value =  $x$ EndIf EndSub PrivateSub TextBox\_GotFocus(ByVal sender AsObject, ByVal e As System.EventArgs) Handles TextBox1.GotFocus, TextBox2.GotFocus, TextBox3.GotFocus, TextBox4.GotFocus, TextBox5.GotFocus If disable = TrueThen Label1.Focus() EndIf EndSub PrivateSub NumericUpDown1\_GotFocus(ByVal sender AsObject, ByVal e As System.EventArgs) Handles NumericUpDown1.GotFocus If disable  $=$  TrueThen Label1.Focus() EndIf EndSub PrivateSub NumericUpDown1\_ValueChanged(ByVal sender As System.Object, ByVal e As System.EventArgs) Handles NumericUpDown1.ValueChanged If disable  $=$  TrueThen NumericUpDown1.Value =  $y$ EndIf EndSub PrivateSub NumericUpDown2\_GotFocus(ByVal sender AsObject, ByVal e As System.EventArgs) Handles NumericUpDown2.GotFocus If modo  $= 1$  Then Label1.Focus() EndIf EndSub

PrivateSub NumericUpDown2\_ValueChanged(ByVal sender As System.Object, ByVal e As System.EventArgs) Handles NumericUpDown2.ValueChanged If modo  $= 1$  Then NumericUpDown2.Value =  $x$ Exit Sub EndIf Dim strsql AsString = "SELECT \* FROM perguntas WHERE IDperg="& NumericUpDown2.Value Dim cm AsNew OleDb.OleDbCommand(strsql, DBCon) **Try**  DBCon.Open()  $dr = cm$ . Execute Reader If dr.HasRows Then While dr.Read If  $(dr.Item("IDperg") = NumericUpDown2.Value)$  Then  $TextBox1.Text = dr.Htem("pergunta")$  $TextBox6.Text = dr.Item("pontos")$ NumericUpDown1.Value = dr.Item("alterOK")  $y =$ NumericUpDown1.Value If disable  $=$  TrueThen  $disable = False$  $NumericUpDown1.Value = dr.Item("alterOK")$  y = NumericUpDown1.Value  $disable = True$ EndIf  $TextBox2.Text = dr.Htem("alter1")$  $TextBox3.Text = dr.Htem("alter2")$  $TextBox4.Text = dr.Item("alter3")$  $TextBox5.Text = dr.Item("alter4")$ **EndIf** EndWhile Else  $TextBox1.Text = ""$  $TextBox6.Text = ""$  NumericUpDown1.Value = 1  $y = 1$  $TextBox2.Text = ""$ TextBox3 Text  $=$  ""  $TextBox4.Text = ""$  $TextBox5.Text = "$ EndIf DBCon.Close() Catch ex AsException MessageBox.Show(ex.Message) DBCon.Close() **EndTry** EndSub PrivateSub Label8\_Click(ByVal sender As System.Object, ByVal e As System.EventArgs) Handles Label8.Click SelectCase modo Case 1 If  $TextBox6.Text = ""Then$ MessageBox.Show("Atribua um valor para a pergunta.", "Atenção") TextBox6.Focus()

```
Exit Sub
ElseIfNot IsNumeric(TextBox6.Text) Then
MessageBox.Show("O valor da pergunta deve ser numérico.", "Atenção") 
TextBox6.Focus() 
Exit Sub
ElseIf TextBox1.Text = "ThenMessageBox.Show("O campo de pergunta não deve estar em branco.", "Atenção") 
            TextBox1.Focus() 
Exit Sub
Else
Dim strsql AsString = "INSERT INTO perguntas (IDperg, pergunta, pontos, alterOK, alter1, alter2,
alter3, alter4) VALUES (@IDperg, @pergunta, @pontos, @alterOK, @alter1, @alter2, @alter3, 
@alter4)"
Dim cm AsNew OleDb.OleDbCommand(strsql, DBCon) 
            cm.Parameters.AddWithValue("@IDperg", NumericUpDown2.Text) 
            cm.Parameters.AddWithValue("@pergunta", TextBox1.Text) 
            cm.Parameters.AddWithValue("@pontos", TextBox6.Text) 
            cm.Parameters.AddWithValue("@alterOK", NumericUpDown1.Text) 
            cm.Parameters.AddWithValue("@alter1", TextBox2.Text) 
            cm.Parameters.AddWithValue("@alter2", TextBox3.Text) 
            cm.Parameters.AddWithValue("@alter3", TextBox4.Text) 
            cm.Parameters.AddWithValue("@alter4", TextBox5.Text) 
Try
              DBCon.Open() 
              cm.ExecuteNonQuery() 
              DBCon.Close() 
MessageBox.Show("Pergunta #"& NumericUpDown2.Text &" adicionada", "Informação", 
MessageBoxButtons.OK, MessageBoxIcon.Information) 
resetlabels() 
Catch ex AsException
MessageBox.Show(ex.Message) 
              DBCon.Close() 
EndTry
            proxperg() 
EndIf
Case 3 
check = True proxperg() 
IfMessageBox.Show("Deseja mesmo excluir a pergunta? A pergunta "& x - 1 &" tomará o lugar 
desta.", "Atenção", MessageBoxButtons.YesNo, MessageBoxIcon.Warning) Then
Dim strsql AsString = "DELETE FROM perguntas WHERE IDperg="& NumericUpDown2.Value 
Dim cm AsNew OleDb.OleDbCommand(strsql, DBCon) 
Try
              DBCon.Open() 
              cm.ExecuteNonQuery() 
              DBCon.Close() 
Catch ex AsException
MessageBox.Show(ex.Message) 
              DBCon.Close() 
EndTry
EndIf
Dim strsql2 AsString = "UPDATE perguntas SET IDperg=@IDperg WHERE IDperg="\& x - 1
Dim cm2 AsNew OleDb.OleDbCommand(strsql2, DBCon) 
Try
```
 DBCon.Open() cm2.Parameters.AddWithValue("@IDperg", NumericUpDown2.Value) cm2.ExecuteNonQuery() DBCon.Close() MessageBox.Show("Pergunta excluída.", "ATENÇÃO", MessageBoxButtons.OK, MessageBoxIcon.Information) resetlabels() Catch ex AsException MessageBox.Show(ex.Message) DBCon.Close() **EndTry** Case 4 IfMessageBox.Show("Confirmar alterações?", "Atenção", MessageBoxButtons.YesNo, MessageBoxIcon.Warning) Then Dim strsql AsString = "UPDATE perguntas SET pergunta=@pergunta, pontos=@pontos, alterOK=@alterOK, alter1=@alter1, alter2=@alter2, alter3=@alter3, alter4=@alter4 WHERE IDperg ="& NumericUpDown2.Value Dim cm AsNew OleDb.OleDbCommand(strsql, DBCon) cm.Parameters.AddWithValue("@pergunta", TextBox1.Text) cm.Parameters.AddWithValue("@pontos", TextBox6.Text) cm.Parameters.AddWithValue("@alterOK", NumericUpDown1.Text) cm.Parameters.AddWithValue("@alter1", TextBox2.Text) cm.Parameters.AddWithValue("@alter2", TextBox3.Text) cm.Parameters.AddWithValue("@alter3", TextBox4.Text) cm.Parameters.AddWithValue("@alter4", TextBox5.Text) **Try**  DBCon.Open() cm.ExecuteNonQuery() DBCon.Close() MessageBox.Show("Dados alterados.", "ATENÇÃO", MessageBoxButtons.OK, MessageBoxIcon.Information) resetlabels() Catch ex AsException MessageBox.Show(ex.Message) DBCon.Close() **EndTry** EndIf **EndSelect** EndSub EndClass Tela de Notas PublicClassForm3 Dim Constring AsString = "provider=Microsoft.ACE.OLEDB.12.0;Password="""";User ID=Admin;Data Source =  $C:\data\data$ .accdb" Dim DBCon AsNew OleDb.OleDbConnection(Constring) Dim dr As OleDb.OleDbDataReader PrivateSub Button1\_Click(ByVal sender As System.Object, ByVal e As System.EventArgs) Handles Button1.Click Me.DataGridView1.Rows.Clear() Dim strsql AsString = "SELECT \* FROM aluno"

Dim cm AsNew OleDb.OleDbCommand(strsql, DBCon) **Try**  DBCon.Open() dr = cm.ExecuteReader If dr.HasRows Then While dr.Read Me.DataGridView1.Rows.Add(dr.Item("numero"), dr.Item("nome"), dr.Item("nota")) EndWhile EndIf DBCon.Close() Catch ex AsException MessageBox.Show(ex.Message) DBCon.Close() **EndTry** EndSub EndClass PROGRAMA DO ALUNO Tela de Login PublicClassForm2 Dim Constring AsString = "provider=Microsoft.ACE.OLEDB.12.0;Password="""";User ID=Admin;Data Source =  $C:\data\data$ .accdb" Dim DBCon AsNew OleDb.OleDbConnection(Constring) Dim dr As OleDb.OleDbDataReader Public nome, rg, numero AsString Public x AsInteger PublicSub Button1\_Click(ByVal sender As System.Object, ByVal e As System.EventArgs) Handles Button1.Click If TextBox1.Text  $\langle \rangle$ ""And TextBox2.Text  $\langle \rangle$ ""And TextBox2.Text.Length = 9 And IsNumeric(TextBox3.Text) Then  $name = TextBox1.Text$  $r_g = TextBox2.Text$  numero = TextBox3.Text Dim strsql AsString = "SELECT  $*$  FROM dadosprova WHERE  $x = 1$ " Dim cm AsNew OleDb.OleDbCommand(strsql, DBCon) **Try**  DBCon.Open() dr = cm.ExecuteReader If dr.HasRows Then While dr.Read  $x = dr$ .Item("Npergunta") EndWhile EndIf DBCon.Close() Catch ex AsException

MessageBox.Show(ex.Message) DBCon.Close()

**EndTry** Dim strsql2 = "INSERT INTO aluno (rg, nome, numero) VALUES (@rg, @nome, @numero)" Dim cm2 AsNew OleDb.OleDbCommand(strsql2, DBCon) cm2.Parameters.AddWithValue("@rg", rg) cm2.Parameters.AddWithValue("@nome", nome) cm2.Parameters.AddWithValue("@numero", numero) Try DBCon.Open() cm2.ExecuteNonQuery() DBCon.Close() Form1.Show() Me.Hide() Catch ex AsException MessageBox.Show(ex.Message) DBCon.Close() **EndTry** ElseIf  $TextBox1.Text = ""Or TextBox2.Text = ""Then$ MessageBox.Show("Não deixe campos em branco.", "Atenção", MessageBoxButtons.OK, MessageBoxIcon.Error) ElseIf  $TextBox2.Text.Length < 9$  Then MessageBox.Show("Digite seu RG sem pontos ou traços (Ex: 123456789)", "Atenção", MessageBoxButtons.OK, MessageBoxIcon.Error) Else MessageBox.Show("Digite seu número.", "Atenção", MessageBoxButtons.OK, MessageBoxIcon.Error) EndIf EndSub PrivateSub Button2\_Click(ByVal sender As System.Object, ByVal e As System.EventArgs) Dim strsql AsString = "SELECT  $*$  FROM dadosprova WHERE  $x = 1$ " Dim cm AsNew OleDb.OleDbCommand(strsql, DBCon) **Try**  DBCon.Open() dr = cm.ExecuteReader If dr.HasRows Then While dr.Read  $x = dr$ .Item("Npergunta") EndWhile EndIf DBCon.Close() Form1.Show() Me.Hide() Catch ex AsException MessageBox.Show(ex.Message) DBCon.Close() **EndTry** EndSub **EndClass** 

Tela da Prova

```
PublicClassForm1
Dim Constring AsString = "provider=Microsoft.ACE.OLEDB.12.0;Password="""";User 
ID=Admin;Data Source = C:\data\data.accdb"
Dim DBCon AsNew OleDb.OleDbConnection(Constring) 
Dim dr As OleDb.OleDbDataReader
Dim random, random2, resp, jafoi2(4), nota, y AsInteger
Public x AsInteger = Form2.xPublic rg \text{AsString} = \text{Form2.rg}Dim jafoi(x - 1) AsInteger
Dim pergunta(x - 1, 6) AsString
PublicSub Form1_Load(ByVal sender As System.Object, ByVal e As System.EventArgs) 
HandlesMyBase.Load 
    iabi2(0) = 1For count = 0 To x - 1
Dim strsql AsString = "SELECT * FROM perguntas WHERE IDperg="\& count + 1
Dim cm AsNew OleDb.OleDbCommand(strsql, DBCon) 
Try
          DBCon.Open() 
          dr = cm.ExecuteReader 
If dr.HasRows Then
While dr.Read 
If (dr.Item("IDperg") = count + 1) Then
perguta(count, 0) = dr.Item("perguta")
                perguta(count, 1) = dr.Item("alter1")
                pergunta(count, 2) = dr.Item("alter2")
                perguta(count, 3) = dr.Item("alter3")
                pergunta(count, 4) = dr.Item("alter4")
                pergunta(count, 5) = dr.Item("alterOK")
                pergunta(count, 6) = dr.Item("pontos")
EndIf
EndWhile
EndIf
          DBCon.Close() 
Catch ex AsException
MessageBox.Show(ex.Message) 
          DBCon.Close() 
EndTry
Next
     Randomize() 
    random = Int(Rnd() * x)
    Label3.Text = pergunta(random, 0)
While jafoi2(random2) = 1
        Randomize() 
       random2 = Int(Rnd() * 4 + 1)
EndWhile
Label4.Text = pergunta(random, random2)
    iafoi2(random2) = 1
If pergunta(random, 5) = random2 Then
```

```
pergunta(random, 5) = 1EndIf
    random2 = 0While jafoi2(random2) = 1 Randomize() 
       random2 = Int(Rnd() * 4 + 1)
EndWhile
Label5.Text = pergunta(random, random2) 
    jafoi2(random2) = 1If pergunta(random, 5) = random2 Then
       pergunta(random, 5) = 2
EndIf
    random2 = 0While jafoi2(random2) = 1 Randomize() 
       random2 = Int(Rnd() * 4 + 1)
EndWhile
Label6.Text = pergunta(random, random2)
    jafoi2(random2) = 1If pergunta(random, 5) = random2 Then
       pergunta(random, 5) = 3
EndIf
    random2 = 0While jafoi2(random2) = 1 Randomize() 
       random2 = Int(Rnd() * 4 + 1)
EndWhile
Label7.Text = pergunta(random, random2) 
    iafoi2(random2) = 1
If pergunta(random, 5) = random2 Then
       pergunta(random, 5) = 4
EndIf
EndSub
PublicSub redall() 
    Label 4. BackColor = Color. Indian RedLabel 5. BackColor = Color. IndianRedLabel6.BackColor = Color.IndianRed
     Label7.BackColor = Color.IndianRed 
EndSub
PrivateSub Label4_Click(ByVal sender As System.Object, ByVal e As System.EventArgs) 
Handles Label4.Click 
If random \lt x Then
        redall() 
        Label4.BackColor = Color.DarkSeaGreen 
       resp = 1GroupBox2.Visible = TrueEndIf
EndSub
PrivateSub Label5_Click(ByVal sender As System.Object, ByVal e As System.EventArgs) 
Handles Label5.Click
```

```
If random \lt x Then
       redall() 
        Label5.BackColor = Color.DarkSeaGreen 
       resp = 2GroupBox2.Visible = TrueEndIf
EndSub
PrivateSub Label6_Click(ByVal sender As System.Object, ByVal e As System.EventArgs) 
Handles Label6.Click 
If random \lt x Then
        redall() 
        Label6.BackColor = Color.DarkSeaGreen 
       resp = 3GroupBox2.Visible = TrueEndIf
EndSub
PrivateSub Label7_Click(ByVal sender As System.Object, ByVal e As System.EventArgs) 
Handles Label7.Click 
If random \lt x Then
        redall() 
        Label7.BackColor = Color.DarkSeaGreen 
       resp = 4GroupBox2.Visible = TrueEndIf
EndSub
PrivateSub Label8_Click(ByVal sender As System.Object, ByVal e As System.EventArgs) 
Handles Label8.Click 
If random < x Then
If resp = pergunta(random, 5) Then
         nota = nota + pergunta(random, 6)EndIf
       Label2.Text = Label2.Text + 1
      iafoi(random) = 1
       y = y + 1EndIf
If y < x Then
While jafoi(random) = 1 Randomize() 
         random = Int(Rnd() * x)
EndWhile
       random2 = 0jafoi2(1) = 0jafoi2(2) = 0jafoi2(3) = 0iafoi2(4) = 0
       Label3.Text = pergunta(random, 0)
While jafoi2(random2) = 1 Randomize() 
         random2 = Int(Rnd() * 4 + 1)
EndWhile
```

```
Label4.Text = pergunta(random, random2) 
      iafoi2(random2) = 1If pergunta(random, 5) = random2 Then
         pergunta(random, 5) = 1
EndIf
      random2 = 0While iafoi2(random2) = 1
          Randomize() 
         random2 = Int(Rnd() * 4 + 1)
EndWhile
Label5.Text = pergunta(random, random2) 
      iafoi2(random2) = 1
If pergunta(random, 5) = random2 Then
         pergunta(random, 5) = 2
EndIf
      random2 = 0While iafoi2(random2) = 1
          Randomize() 
         random2 = Int(Rnd() * 4 + 1)
EndWhile
Label6.Text = pergunta(random, random2) 
      iafoi2(random2) = 1
If pergunta(random, 5) = random2 Then
         pergunta(random, 5) = 3
EndIf
      random2 = 0While jafoi2(random2) = 1 Randomize() 
         random2 = Int(Rnd() * 4 + 1)
EndWhile
Label7.Text = pergunta(random, random2)
      iafoi2(random2) = 1
If pergunta(random, 5) = random2 Then
         pergunta(random, 5) = 4
EndIf
Else
       Label2.Text = ""
        Label3.Text = "Sua nota: "& nota 
       Label4.Text = ""
       Label5.Text = ""
       Label6.Text = ""
       Label7.Text = ""
      random = x + 1Dim strsql AsString = "UPDATE aluno SET nota=@nota WHERE rg='"& rg &"'"
Dim cm AsNew OleDb.OleDbCommand(strsql, DBCon) 
Try
DBCon.Open() 
          cm.Parameters.AddWithValue("@nota", nota) 
cm.ExecuteNonQuery() 
          DBCon.Close()
```
Catch ex AsException MessageBox.Show(ex.Message) DBCon.Close() EndTry EndIf EndSub PrivateSub Label9\_Click(ByVal sender As System.Object, ByVal e As System.EventArgs) Handles Label8.Click, Label9.Click Label4.BackColor = Color.IndianRed Label 5. BackColor =  $Color$ . IndianRed  $Label 6. BackColor = Color. Indian Red$  $Label 7. BackColor = Color. IndianRed$  $GroupBox2.Visible = False$ EndSub PrivateSub Label3\_TextChanged(ByVal sender AsObject, ByVal e As System.EventArgs) Handles Label3.TextChanged, Label4.TextChanged, Label5.TextChanged, Label6.TextChanged, Label7.TextChanged ToolTip1.SetToolTip(Label3, Label3.Text) ToolTip1.SetToolTip(Label4, Label4.Text) ToolTip1.SetToolTip(Label5, Label5.Text) ToolTip1.SetToolTip(Label6, Label6.Text) ToolTip1.SetToolTip(Label7, Label7.Text) EndSub EndClass